[Telnet](https://zhiliao.h3c.com/questions/catesDis/136) **[肖梦茹](https://zhiliao.h3c.com/User/other/40704)** 2019-08-16 发表

# 组网及说明

### **1 配置需求或说明**

### **1.1适用产品系列**

本案例适用于如S3100V3-28TP-SI、S3100V3-28TP-EI、S3100V3-20TP-PWR-SI、S3100V3-28TP-PWR-EI等S3100V3系列的交换机。

#### **1.2配置需求**

Switch管理VLAN是VLAN2,开启了Telnet功能。Telnet用户主机与Switch相连,配置telnet登录用户的 权限为level-0, 配置超级密码的用户登录权限为network-admin, 用户可以通过super命令切换用户角 色从而对设备配置进行操作。

#### **2 组网图**

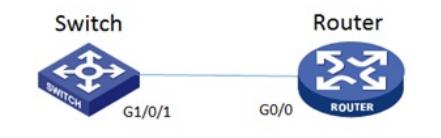

## 配置步骤

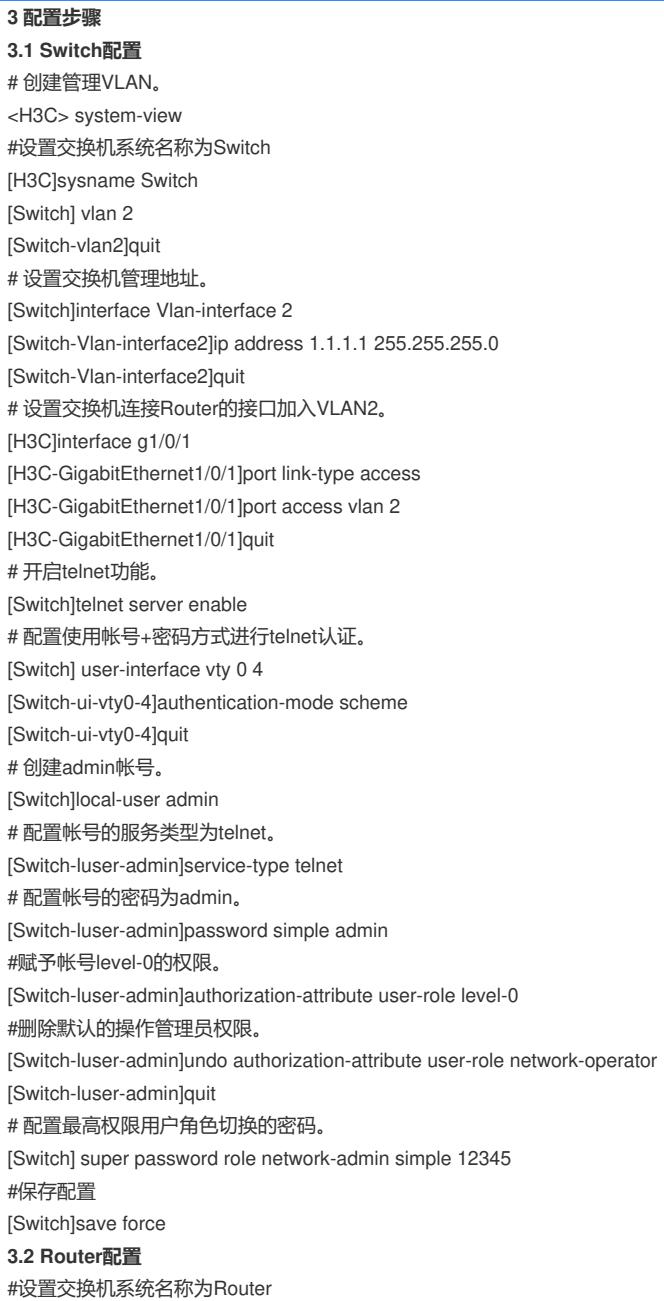

[H3C]sysname Router #Router配置接口地址,保证能和Switch互通 [Router]interface GigabitEthernet 0/0 [Router-GigabitEthernet0/0]ip address 1.1.1.2 255.255.255.0 [Router-GigabitEthernet0/0]quit #保存配置

[Router]save force

#### **3.3 验证配置**

1) Router使用admin帐号 telnet登录Switch测试, level-0只能执行命令ping、tracert、ssh2、telnet和s uper。

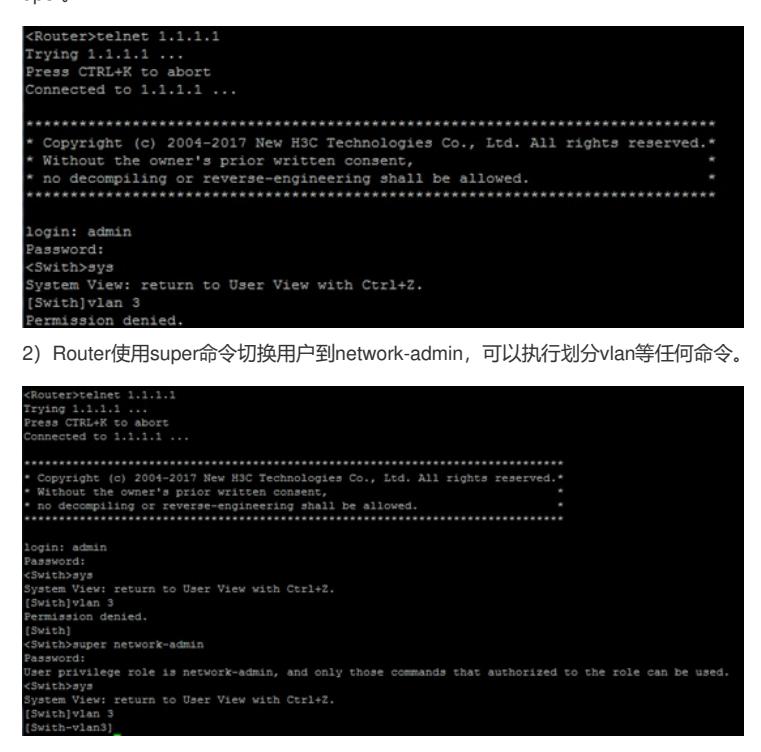

配置关键点